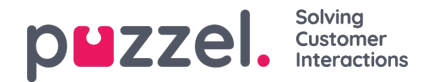

# **Inloggen**

## **Aanmelden bij wachtrijen**

Aanmelden bij wachtrijen gebeurt in de statusbalk bovenaan de applicatie. Afhankelijk van de functies, waarmee uw account is ingesteld, kunt u zich aanmelden met een telefoonnummer of 'Softphone'. U kunt direct inloggen in de status "Gereed" of direct op pauze gaan. Wanneer u uw product op pauze zet, kunt u een van deze redenen kiezen.

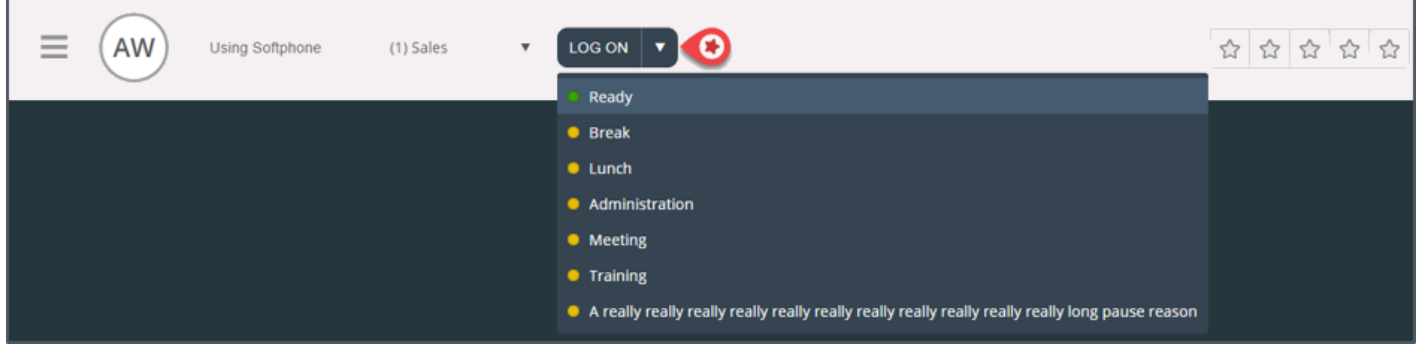

#### **Aanmelden met een telefoonnummer**

Allereerst moet u het telefoonnummer invoeren waarmee u zich wilt aanmelden en telefoontjes op te ontvangen (de applicatie onthoudt het laatste nummer waarmee u bent ingelogd). Vervolgens moet u het profiel kiezen waarmee u zich wilt aanmelden, aangezien u meer dan één profiel hebt om uit te kiezen (de applicatie onthoudt het laatste profiel waarmee u zich hebt aangemeld).

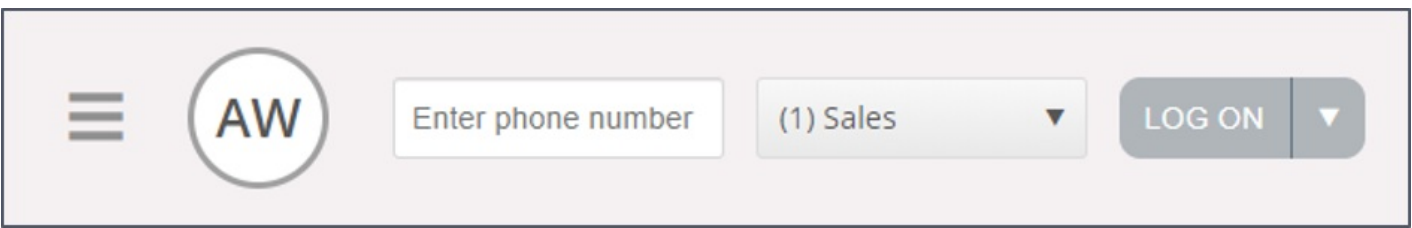

Klik ten slotte op de knop "Aanmelden" om beschikbaar en klaar te zijn. Na het inloggen zou uw statusveld er als volgt uit moeten zien. U bent nu klaar om verzoeken te ontvangen.

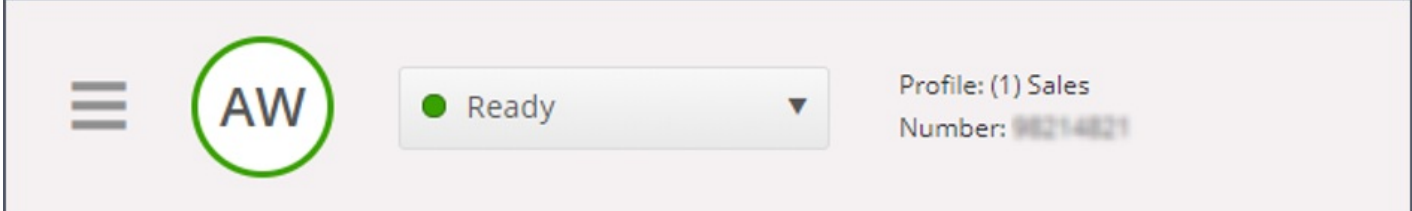

Om opnieuw van de wachtrijen af te melden, hoeft u alleen op de statusknop te klikken en daarna "Uitloggen" kiezen.

#### **Note**

U zult een waarschuwingsbericht krijgen wanneer u probeert uit te loggen of te pauzeren als er minder tussenpersonen zijn dan er in de drempel zijn gespecificeerd.

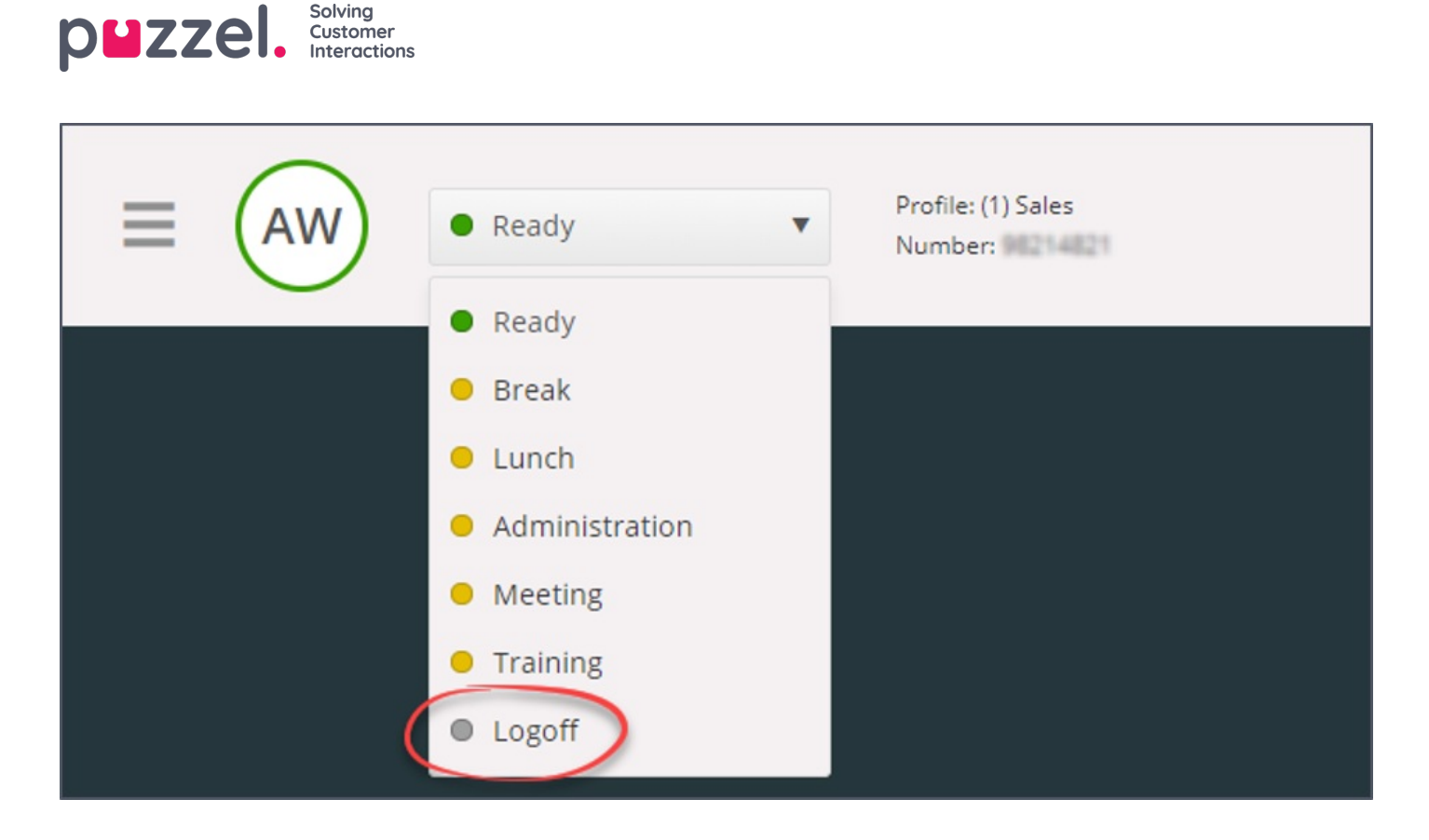

#### **Inloggen via je telefoon (achterdeur)**

U kunt ook inloggen op Puzzel via een telefonische backdoor. U gebruikt dan alleen uw telefoon, niet de applicatie. De backdoor kan handig zijn wanneer u geen toegang heeft tot de applicatie, als u uw telefoontoegang bent kwijtgeraakt of als u niet op kantoor bent. Het servicenummer dat u voor de backdoor moet bellen, is afhankelijk van het land waartoe uw service behoort.

- **Noorse oplossingen:** +47 815 11 565
- **Zweedse oplossingen:** +46 (0)770 456 811
- **Deense oplossingen:** +45 70 80 75 55
- **Britse en Finse oplossingen:** +44 (0)203 426 5999

U kunt de backdoor vanaf elke telefoon bereiken. Wanneer u in gesprek bent, wordt u opgewacht door een automatische spraakgids die u vraagt de volgende informatie in te voeren met uw telefoon:

- 1. Voer uw klantnummer in (hetzelfde als voor de applicatie)
- 2. Voer uw agent-ID in (het numerieke ID, die in uw account is aangegeven)
- 3. U bent afgemeld / aangemeld / aan het pauzeren (de huidige status wordt u voorgelezen)
- 4. Voer X in om af- / aan te melden of te pauzeren (menukeuze afhankelijk van uw status)
- 5. Voer profielnummer in (alleen als u zich aanmeldt en u meer dan één profiel hebt)
- 6. Voer uw telefoonnummer in (alleen als u inlogt)

Na elke verklaring moet u bevestigen door op de #-toets op uw telefoontoetsenbord te drukken.

### **Aanmelden met Softphone**

Copyright ©2022 Puzzel Ltd. All rights reserved. www.puzzel.com

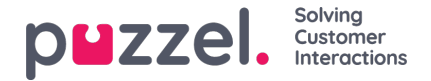

Indien Softphone is ingeschakeld, kunt u kiezen tussen inloggen met een telefoonnummer of met Softphone, in het gedeelte "Softphone" op het tabblad "Instellingen". Bovendien kun u bepalen welke apparaten moeten overgaan bij het ontvangen van Softphone-oproepen. Ook kun u het rinkelen op de luidsprekers van uw pc activeren (voor het geval u uw headset niet draagt).

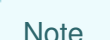

Softphone-oproeren gebruiken het audioapparaat die u in uw browser en gebruikssysteem heeft bepaald.

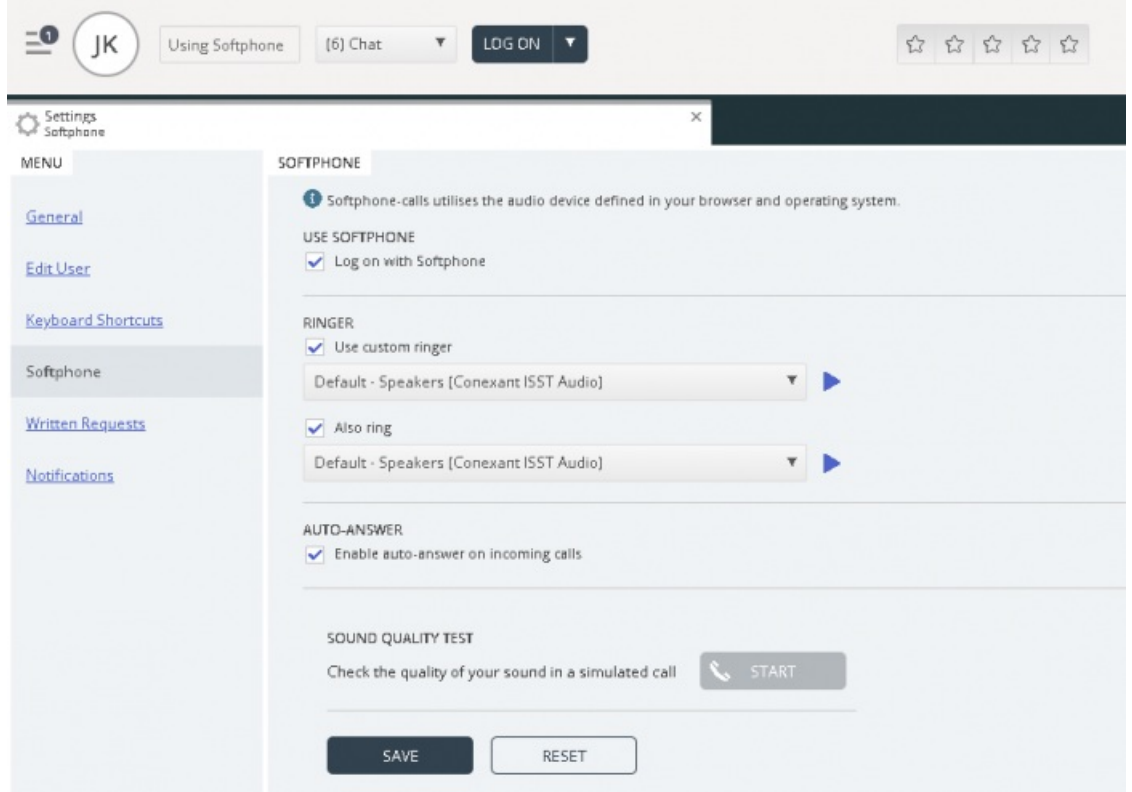

Wanneer het selectievakje "Softphone gebruiken" is aangevinkt, logt u in op wachtrijen met Softphone en ontvangt u alle oproepen op de headset van uw computer.

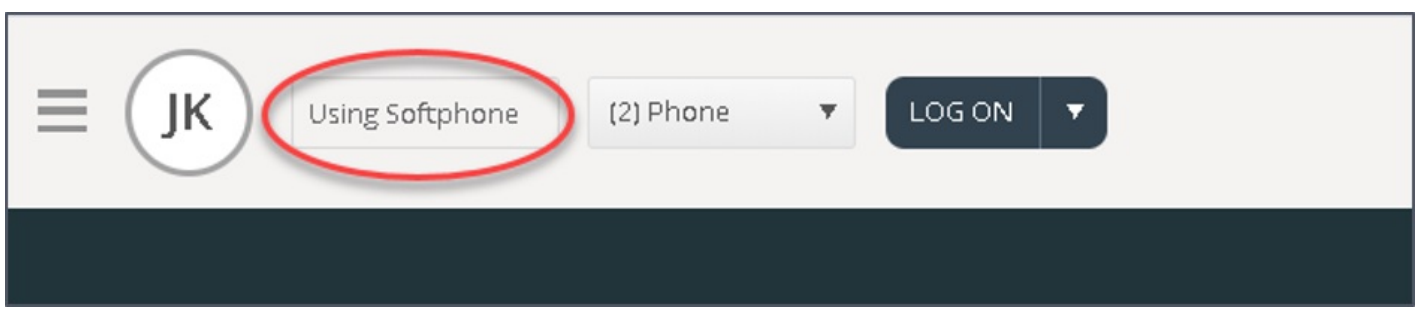

Als u alle secties over de aanmeldprocedure wilt bekijken, raadpleegt u de onderstaande lijst:

• [Agentstatus](https://help.puzzel.com/product-documents/user-guide/puzzel-contact-centre/puzzel-agent-application/logging-on/agent-status)